# 基板加工機を使用したプリント基板の作成

# 宮崎大学 工学部 教育研究支援技術センター 外山 貴子

# はじめに

私の研究支援先では様々なアナログ集積回路の提案を行ってきているが,近年,設計した回路を実際に LSI 化し,その LSI の評価までを行なうようになってきた.一般に,回路の評価を行う場合は,ブレッドーボード やユニバーサル基板が用いられる. しかし、試作 LSI のピン配置はこれらのものと異なっているため、使用す ることはできない.そこで,この試作 LSI チップの測定実験を適切に行うことを目的に,プリント基板加工機 を使用して LSI 評価実験専用のプリント基板の作成を行った. そこで本報告では、今回新たに技術習得した専 用のプリント基板作成の取り組みについて報告する.

#### キーワード:プリント基板 基板加工機 ガーバーデータ

ここでは,LSI の測定評価実験用の基板作成が行 えるようになることを目的としている. 詳細には, プリント基板用の CAD を使いプリント基板図を作 成できること,また,そのデータをもとにプリント 基板加工機が操作できるようになることを目的に設 定した.

#### 2. プリント基板加工機での加工について 2.1 プリント基板加工機について

評価用基板を作成するにあたり使用したプリント 基板加工機は,工学部の 2 つの研究室所有の 2 機種 を使用したが,ここでは LPKF 社 ProtoMat C30(図 1) を紹介する. その規格は、表1の通りである.

表 1 プリント基板加工機の規格 (ProtoMat C30)

| 項目       | 内容                     |
|----------|------------------------|
| ツール自動交換  | なし                     |
| 研究加工範囲支援 | 340mm x 200mm          |
| 加工の目安    | ピン間3本                  |
| 最高加工速度   | 40mm/秒                 |
| 最高穴あけ速度  | 78 穴/分                 |
| スピンドル回転数 | $5000 \sim 32,000$ rpm |
| 加工可能材料   | 片面, 両面基板, その他          |
| インターフェース | $RS-232C$              |

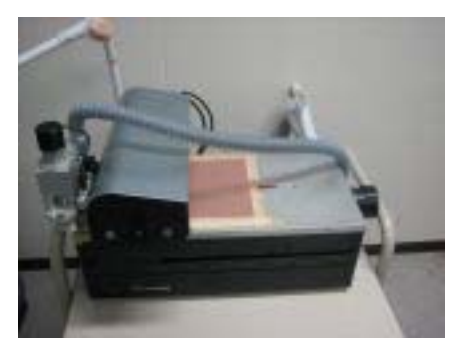

図1プリント基板加工機

#### 1. 目的 2.2 プリント基板加工機での加工手順について

まず、プリント基板作成用の CAD を使い、パタ -ン図を描く. 次に CAD で書いたデータをガーバ ー形式というデータフォーマット形式へ変換する. この形式は,多くのプリント基板加工機で用いられ ている,プリント基板を製造するためのデータフォ ーマット形式であり,ドリルデータ,ドリルツール データ,部品面データ,半田面データなどのデータ が、それぞれのファイルに変換される. その後、プ リント基板加工機附属の基板図ソフトウェアに,こ の変換したデータを読み込ませ、プリント基板加工 機独自のデータへ更に変換を行う.その後,プリン ト基板加工機附属の制御用ソフトウェアを使い,基 板図の配置や基板情報などの設定を行った後,プリ ント基板の作成をはじめる.これらのプリント基板 の制御は, LPKF 社 ProtoMat C30 の場合は, PC か ら RS-232C 経由で行っている.

# 3. CAD によるプリント基板データの作成

3.1 **基板図作成ソフトウェア**<br>- 基板図用の CAD として Eagle1)を使用した. Eagle は,商用の CAD ツールであるが,ある条件下(基板 の大きさは 100×80mm まで, 上下2層まで, 非商用 目的または評価のみ)での使用において,フリーで 使用することができる.次節では、Eagle での基板 図作成方法を紹介するが、試作 LSI 用の基板図はソ ケットとコネクタのみで構成されているため、Eagle の基板図がわかりにくい.そこで,研究支援先で, 他の研究グループが行っている PIC マイコンとアン プを使用した回路を例に,Eagle を使用した基板図 の書き方について紹介する.

#### 3.2 Eagle を使用したパターンデータの作成

Eagle には、回路図エディタ,基板図エディタ, よく使われる素子のライブラリが含まれている.一 般的な作成方法としては,まず,設計した回路図に 基づき,回路図エディタを使用し,回路図を描く (図 2 参照).この描画作業と連動して基板図エディ タがバックグラウンドで起動し,こちらにも素子類 が自動で配置される.

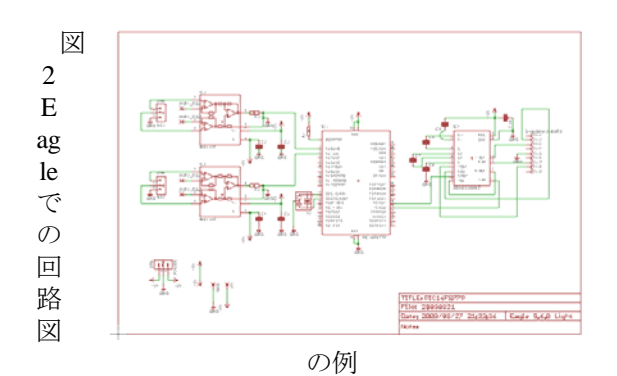

回路図を書き終えた後,電気的ルールチェック (ERC)を回路図エディタ上で行い,素子類の接続 の誤りをチェックし、そのファイルを保存する. 回 路図を書き終えたら,バックグラウンドで動いてい た基板図エディタを呼びだし、適当に配置されてい る素子類を,通常のユニバーサル基板で素子類を配 置するように、再配置する(図3参照).

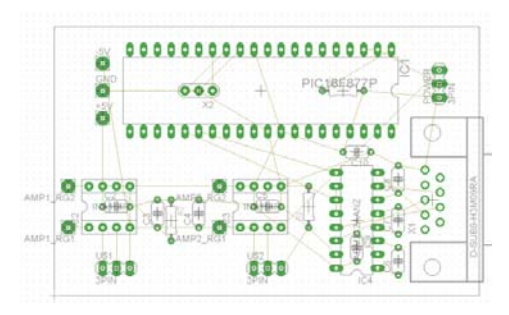

(細い黄色の線がラッツネスト)

このとき,素子間を接続している情報をラッツネ ストというが,ラッツネストの線が,他のラッツネ ストと交わらないように工夫して素子類を配置して おく. 素子類の配置が終わったら、基板図エディタ 上から,オートルータ機能を使い,配線条件を設定 したあと,自動で配置配線を行わせる(図4 参照).

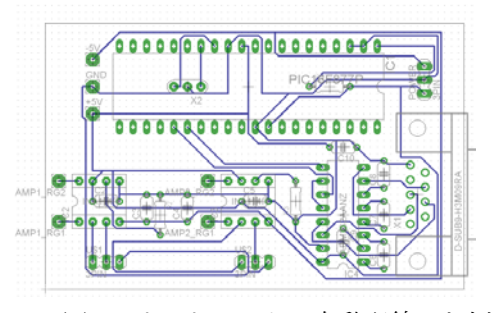

図4 オートルータで自動配線した例

基板図エディタにおける素子類の配置場所が好ま しくない場合,オートルータ機能を使ってもすべて 配線ができない場合があるので,注意が必要である. また,この自動配線された配線の一部を変更したい ときは,別コマンドを使用することで,手動で配線 を変更することができる.

#### 3.3 Eagle でのガーバーデータの作成

Eagle で作成したプリント基板図を,プリント基 板加工機附属のソフトウェアに読み込ませるための, ガーバーデータ形式と呼ばれるデータの変換方法に ついて述べる.

Eagle には、CAM ジョブの中に、ガーバーデータ へ変換するためのスクリプトが用意されている. 多 くの場合,プリント基板加工機に附属のソフトウェ アマニュアルには、汎用 CAD ソフトウェアで読み 込み可能なガーバーデータ形式ファイルに変換する ためのスクリプト設定方法が記されている。そのス クリプトは一度設定し登録しておくと,その後は, そのスクリプトを実行するだけで変換される.

LPKF 社 ProtoMat C30 用の変換スクリプトの場合 は,ドリルデータ,部品面データ,半田面データの 3 つのデータが作成される.

#### 3.4 基板加工機附属ソフトウェアでの諸設定

変換スクリプトで変換した各データを,プリント 基板加工機附属のソフトウェア(LPKF社の場合は, CircuitCAM)に読み込ませ,最後の諸設定をおこな う.ここでは,配線とランド回りの切削幅,ミリン グ加工による基板への文字入れ,プリント基板の銅 箔を一部分だけはぎ取るラブアウト領域の設定をお こなう. このあと、プリント基板加工機の制御用ソ フトウェア(LPKF 社の場合は,Board Master)で読 み込み可能なファイル形式で保存する.

## 4. プリント基板加工機での作業

# 4.1 プリント基板加工機での加工

図3 図2の基板図 3 2000 2000 2000 基板加工機附属の制御用ソフトウェアを起動し, プリント基板の最終データを読み込む. 基板加工機 の制御はこのソフトウェアですべて行う. まずは, 加工機のヘッド部分を一番右へ移動させ、生基板を プリント基板へ配置し固定する.固定後に制御ソフ トウェア上で、生基板をおいた領域を記憶させ、そ の後、作成した基板図データを基板上の領域に配置 する.その後,基板加工を実行させる.しかし,こ こで使用した2つのプリント基板加工機は、いずれ もツール自動交換機能がついていないため,手動で 加工機制御ソフトウェアの指示に従い,ミリングカ ッター(基板の銅箔を切削するカッター)を取り付 ける必要がある.また,ミリングカッターを取り付 けたあとも,その切削幅が加工機メーカーの指示値 (LPKF社 ProtoMat C30の場合は, 0.2um)になるよ う,切削幅の調整を行う必要がある. 加工機の動作

順序としては、半田面の切削加工,ドリル処理,両 面基板の場合は部品面の切削加工,外形切り出し加 工,の手順で進めることが多い.

#### 4.2 基板加工機での加工後の処理

プリント基板加工機から基板を外したら、切削部 分のバリ取りを行う.その後,プリント基板表面の 酸化膜を除去し,ハンダ付けをしやすくするための フラックスを塗布する.これで基板作成は終わりで あり,その後は,作成した基板に半田付けを行うこ ととなる.

5. プリント基板の作成事例

### 5.1 LSI 測定用プリント基板 (2007 年度版)

この試作では、支援先に基板加工機がなかったた め,工学部の他研究室所有の加工機を借りて試作を 行った.ファンクションジェネレータからの入力信 号用端子として BNC コネクタを配置し,直流安定化 電源からの端子用にジョンソン端子を使用した. ま た,基板に,片面のガラスエポキシを使用し,半田 面はアース領域の面積が広くなるような描画(ベタ アース)を行った.

ここで使用した加工機は,ミッツ社製のものだっ たが,この基板加工機附属のソフトウェアの使用に 慣れるまで充分な時間がとれず,作成に取りかかる こととなったため,十分に満足の行く仕上がりには 至らなかったが,この基板だけで LSI の評価実験を 行えたため,当初の目的は達成できた.

#### 5.2 LSI 測定用プリント基板 (2008年度版)

2007年度に作成したプリント基板での反省点を踏 まえ,基板作成に取り組んだ.基板加工機は,研究 支援先の LPKF 社の加工機を使用した.ノイズ対策 として,基板には,ガラスエポキシの両面基板を使 用した.しかし,この基板加工機には,スルーホー ル処理機能がなく,市販のスルーホールを作成する キットで作成しても,LSI ソケットのピン間がせま いため,隣接するピン同士がショートしてしまい使 用できない. そこで, LSI ソケットのピン間約 0.6mm に, 0.254mm の配線を通す設計を行い,実際 に加工機で削った(図5参照). テスタで接続を確 認したところ,隣り合うピンとショートすることな く配線できることが分かった. これにより、スルー ホール処理をしなくてもソケット部分の配線を行う ことができることが分かった.

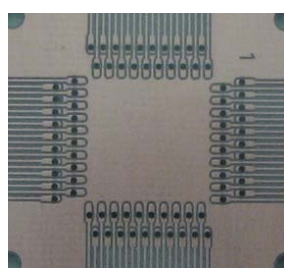

図5 配線テストでテスト作成した基板

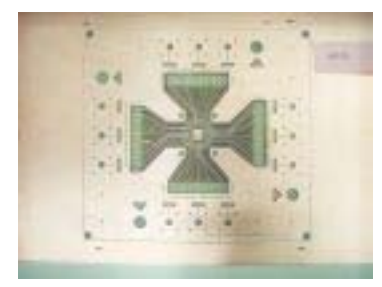

図 6 作成した LSI 測定用プリント基板(半田面)

また,ノイズ耐性をあげるため,半田面の空き領 域と部品面はベタアースとした.また,グランドの 配線に関しては,信号ラインを考慮した描画を行っ た 2). 作成したプリント基板を,図6に示す. この 基板に,部品実装を行い,評価実験を行った.2007 年度版の基板と比較すると,かなり使いやすくなり, また、図5のような配線ができたため、安価なソケ ットを使用することができ,費用もかなり安く抑え ることができた.

#### 5.3 回路工作教室向けのプリント基板

支援先研究室が担当した,2008 年度工学部「テク ノ祭り」のブースにおいて、簡単な構成のアンプを 来場者に作成してもらい,それを使い,音を増幅さ せる実験を行った.テクノ祭りは,一般の方を対象 としており,回路工作は小学生でも簡単に半田付け できるよう,ランドまわりと配線の切削幅を 6mm と大きめに取り,半田がブリッジして隣接する配線 とショートしないように配慮した (図7参照).

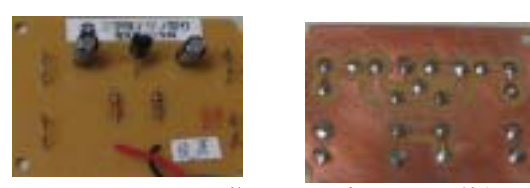

図7 テクノ祭りでのプリントの基板 (左:部品面 右:半田面)

#### 6. プリント基板の作成手段の比較

今回は,基板加工機を使用してプリント基板の作 成を行ったが,そのほかのプリント基板作成手段の 比較を検討してみる.

(1)ポジ感光基板を使用する方法,

(2)基板作成業者へ作成を依頼する方法,

(3)基板加工機で自分で加工する方法

の3つの方法が考えられる.

(1)の方法は,市販のポジ感光基板にパターンをか いたフィルムを重ね,太太陽光や専用露光機で露光し, その後現像処理を行うことで,プリント基板の作成 を行うことができる. 今回試作した LSI 基板で使用 した配線は0.254mmだったため、露光時間が適切で なかった場合,配線が断線したりするおそれがあっ たこと,また,径が 0.7mm 程度のドリル箇所が 150 箇所程あったため,この方法は選択しなかった.

また,(2)の方法は,CADデータを業者へ送付し作 成してもらうが,自身で加工した場合の基板加工機 用のドリルやミリングカッターの消耗品代と比べる と割高であり,納品までに 1 週間程度時間がかかる. しかし,スルーホール処理やシルク印刷まで加工も 可能という利点がある.もし,基板を量産して使用 する場合は,基板作成業者へ依頼したほうが安価で できると考える.

(3)の基板加工機を使う場合は,少量の基板を作 る場合には手軽に対応できるため,基板の試作向き である.今回は,基板図作成に試行錯誤しながらの 作成であったこと、必要な基板の枚数は1枚だった ため,この方法を選択した.欠点としては,消耗品 であるミリングカッターが意外と高かったこと,基 板加工機使用時に切削したカスが飛び散らないよう 接続している集塵機の音がうるさいこと、などがあ げられる.

7. まとめ

この取り組みを通して,プリント基板図用 CAD の Eagle を一通り使用できるようになり、また、ミ ッツ社製 と LPKF 社 製の 2 つの違うメーカーの機 種での加工機の取り扱いを習得できた.関連して, この 2 社の Eagle データ変換後のソフトウェアの加 工設定方法もあわせて習得ができた. 以上から、本 取り組みの目的を達成できたといえる.

今後の課題としては,LSI の評価実験ではかかせ ない,ノイズに強い基板図の設計方法の習得があげ られる.

#### 8. 謝辞

この技術習得に際し,御指導及び機材の使用を快 諾して戴きました,材料物理工学科 松田達郎先生, 電気電子工学科 淡野公一先生 田村宏樹先生に, 深 く感謝の意を表します.

#### 参考文献等

- 1) Eagle URL: http://www.eagle.de/
- 2)「技術者のためのプリント基板設計入門」,ト ランジスタ技術 SPECIAL 編集部, CQ 出版社